# **DBS CONTEXTE:**

## Présentation :

« Dbs informatique » est une entreprise de vente et de maintenance informatique indépendante. Elle est crée en Avril 2005 et offre comme services : \*conseils/informations \*Réparation/maintenance \*Support \*Vente

## **[Date de création de l'entreprise :](https://sioppes.lycees.nouvelle-aquitaine.pro/lib/exe/detail.php/contexte/dbs/dbs01.png?id=contextes%3Avaladon%3Adbs%3Aaccueil)** Avril 2005

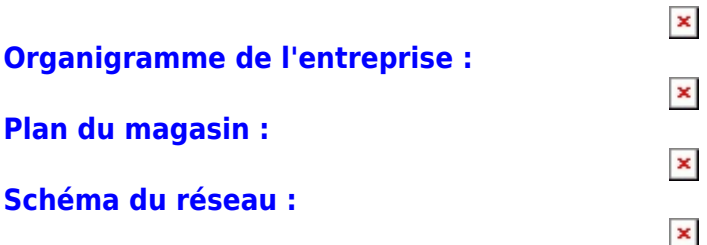

**Les Besoins ?** Un serveur DNS existe déjà dans l'entreprise, qui administrera l'adresse de notre serveur avec le nom de domaine [ftp.dbs.local](ftp://ftp.dbs.local). Il y a aussi un serveur de fichier avec un dossier partagé dans l'entreprise déjà existant. Les utilisateurs de l'entreprise s'authentifient sur les postes avec leur identifiant et leur mot de passe.

L'entreprise DBS Informatique a besoins d'un serveur FTP, pour stocker, visualiser les données des clients, ainsi que divers documents utiles pour l'entreprise. Plusieurs employés sont dans cette entreprise, les fichiers sur le serveur ne pourront pas être effacés par Nicolas le technicien en informatique . Et Denis le gérant de l'entreprise aura tous les droits d'administration dessus. Le stagiaire ne pourra que poser des fichiers. Le poste de l'atelier ne pourra pas joindre le serveur FTP.

Le serveur FTP sera sur Windows version professionnel (windows 7 pro), pour plus de facilité pour les employés et l'employeur, avec pour habitude de navigation sur les systèmes d'exploitation de Microsoft. Aucune restriction au niveau de l'outil utilisé, juste une simplicité d'utilisation.

## **[Introduction sur le serveur FTP :](https://sioppes.lycees.nouvelle-aquitaine.pro/lib/exe/detail.php/contexte/dbs/ftp.png?id=contextes%3Avaladon%3Adbs%3Aaccueil)**

## $\pmb{\times}$

Le serveur FTP (File Transfer Protocol) qui permet, de transférer des fichiers par Internet ou par le biais d'un réseau informatique local (intranet).

Toute personnes en ayant l'autorisation, peut télécharger et envoyer des fichiers sur un ordinateur distant faisant fonctionner un tel serveur.

FTP, qui appartient à la couche application du modèle OSI et du modèle ARPA, utilise une connexion TCP.

Par convention, deux ports sont attribués (well known ports) pour les connexions FTP : le port 21 pour les commandes et le port 20 pour les données.

## **Installation du serveur FTP :**

## **TYPSOFT FTP serveur :**

TYPsoft ftp serveur facile d'utilisation. TYPSoft FTP Serveur est un ftp serveur rapide et facile avec le support des commandes Standard de FTP, Interface propre et claire, architecture de système de

2014/01/07 13:56 contextes:valadon:dbs:accueil https://sioppes.lycees.nouvelle-aquitaine.pro/doku.php/contextes/valadon/dbs/accueil

fichiers virtuelle, capacité de reprendre le téléchargement interrompu tant en download qu'en upload, Restriction IP, Message de Bienvenue et de Départ, Log de connexion, Multi langue et beaucoup d'autres fonctions.

Télécharger

Last update:<br>2014/01/07 13:56

sur [:http://www.commentcamarche.net/download/telecharger-34055220-typsoft-ftp-serveur](http://www.commentcamarche.net/download/telecharger-34055220-typsoft-ftp-serveur)

[Si vous ouvrez votre programme pour la première fois, Windows va vous demander si vous voulez](https://sioppes.lycees.nouvelle-aquitaine.pro/lib/exe/detail.php/contexte/dbs/ggg.jpg?id=contextes%3Avaladon%3Adbs%3Aaccueil) [bloquer ce programme comme suit :](https://sioppes.lycees.nouvelle-aquitaine.pro/lib/exe/detail.php/contexte/dbs/ggg.jpg?id=contextes%3Avaladon%3Adbs%3Aaccueil)

 $\pmb{\times}$ 

Cliquez sur Débloquer.

## **[Configuration du serveur :](https://sioppes.lycees.nouvelle-aquitaine.pro/lib/exe/detail.php/contexte/dbs/typ.png?id=contextes%3Avaladon%3Adbs%3Aaccueil)**

 $\pmb{\times}$ [Principale : pour les informations de connexion sur le serveur. Info Usager : pour les informations sur](https://sioppes.lycees.nouvelle-aquitaine.pro/lib/exe/detail.php/contexte/dbs/aaa.jpg?id=contextes%3Avaladon%3Adbs%3Aaccueil) [les Ip qu'on peut utiliser pour se connecter au serveur, et les utilisateur connectés dessus. Fichier :](https://sioppes.lycees.nouvelle-aquitaine.pro/lib/exe/detail.php/contexte/dbs/aaa.jpg?id=contextes%3Avaladon%3Adbs%3Aaccueil) [pour effacer l'historique et quitter le serveur. Serveur : Démarrer ou arrêter manuellement le serveur.](https://sioppes.lycees.nouvelle-aquitaine.pro/lib/exe/detail.php/contexte/dbs/aaa.jpg?id=contextes%3Avaladon%3Adbs%3Aaccueil) [Setup : Usagers :pour configurer les comptes qui accèdes au serveur.](https://sioppes.lycees.nouvelle-aquitaine.pro/lib/exe/detail.php/contexte/dbs/aaa.jpg?id=contextes%3Avaladon%3Adbs%3Aaccueil)

 $\pmb{\times}$ 

Ce que j'ai entouré en vert :

Ces boutons vous aident à créer les utilisateurs (ou clients) pour votre serveur. En haut, choisissez le mot de passe et le dossier racine qui va contenir tous les dossiers de votre serveur.

Ce que j'ai entouré en bleu :

Une fois le répertoire choisi, vous définissez ses droits d'accès :

**[Fichier :](https://sioppes.lycees.nouvelle-aquitaine.pro/lib/exe/detail.php/contexte/dbs/ffff.jpg?id=contextes%3Avaladon%3Adbs%3Aaccueil) Download :** le droit de télécharger des fichiers. **Upload :** le droit d'envoyer des fichiers. Renommer fichiers et répertoires : le droit de renommer des fichiers et des répertoires. **Effacer :** le droit d'effacer des fichiers. Accès interdit : il est interdit d'accéder aux fichiers de ce répertoire. Répertoire : **Créer :** le droit de créer des dossiers. **Effacer :** le droit d'effacer des répertoires. Sousrépertoires inclus : affiche les sous-répertoires de votre dossier. **Lien virtuel :** "Par exemple, on veut avoir 2 dossiers dans le FTP, C:a et C:b ; on les ajoute comme indiqué. FTP : pour configurer le serveur ftp.

## $\pmb{\times}$

**Port FTP :** 21 (par défaut "21", mais rien ne vous empêche de le changer). Maximum de connexions : 0 (par défaut, la valeur est "0", vous pouvez limiter le nombre de clients connectés sur votre serveur).

**Restriction ip :** pour restreindre un utilisateur à l'accès au serveur.

[Pour se connecter et déplacer des fichiers dans notre on utilise filezilla portable :](https://sioppes.lycees.nouvelle-aquitaine.pro/lib/exe/detail.php/contexte/dbs/fff.png?id=contextes%3Avaladon%3Adbs%3Aaccueil)

 $\pmb{\times}$ 

#### From:

<https://sioppes.lycees.nouvelle-aquitaine.pro/>- **APs et stages du BTS SIO du lycée Suzanne Valadon**

Permanent link:

**<https://sioppes.lycees.nouvelle-aquitaine.pro/doku.php/contextes/valadon/dbs/accueil>**

Last update: **2014/01/07 13:56**

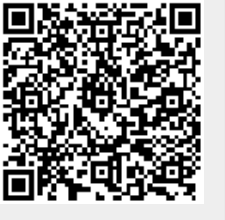